## Linux Router on Debian 10.05 installation

Date: 2020/09/12 Companion guide for: <u>https://blog.notnot.ninja/2020/08/29/lab-vm/</u>

Use either the Graphical install (this guide) or text based Install

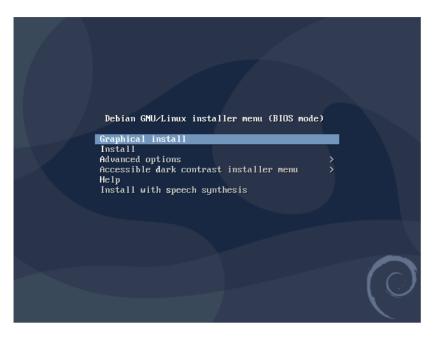

Pick your language

| Odebian |  |
|---------|--|
|         |  |

| Sel | ect | а | langu | lage |
|-----|-----|---|-------|------|
|     |     |   |       |      |

| Language:             |   |            |  |
|-----------------------|---|------------|--|
| chinese (simplinea)   | - | 半又(間)を     |  |
| Chinese (Traditional) | - | 中文(繁體)     |  |
| Croatian              | - | Hrvatski   |  |
| Zech                  | - | Čeština    |  |
| Danish                | - | Dansk      |  |
| Dutch                 | - | Nederlands |  |
| Dzongkha              | - | Iu ⇒j      |  |
| nglish                | - | English    |  |
| speranto              | - | Esperanto  |  |
| stonian               | - | Eesti      |  |
| innish                | - | Suomi      |  |
| rench                 | - | Français   |  |
| Galician              | - | Galego     |  |
| Georgian              | - | ქართული    |  |
| German                | - | Deutsch    |  |

Pick your country

| debian                                                                                                    |
|----------------------------------------------------------------------------------------------------|
| Select your location                                                                                                    |
| The selected location will be used to set your time zone and also for example to help select the system locale. Normally this should be the country where you live. |
| This is a shortlist of locations based on the language you selected. Choose "other" if your location is not<br>listed.                                              |
| Country, territory or area:                                                                                                    |
| Ireland                                                                                                    |
| Israel                                                                                                    |
| New Zealand                                                                                                    |
| Nigeria                                                                                                    |
| Philippines                                                                                                    |
| Seychelles                                                                                                    |
| Singapore                                                                                                    |
| South Africa                                                                                                    |
| United Kingdom                                                                                                    |
| United States                                                                                                    |
| Zambia                                                                                                    |
| Zimbabwe                                                                                                    |
| other                                                                                                    |
| Screenshot Go Back Continue                                                                                                    |

| r\$                         | Odebian |                  |
|-----------------------------|---------|------------------|
| Configure the keyboard      |         |                  |
| Keymap to use:              |         |                  |
| American English            |         |                  |
| Albanian                    |         |                  |
| Arabic                      |         | =                |
| Asturian                    |         |                  |
| Bangladesh                  |         |                  |
| Belarusian                  |         |                  |
| Bengali                     |         |                  |
| Belgian                     |         |                  |
| Bosnian                     |         |                  |
| Brazilian                   |         |                  |
| British English             |         |                  |
| Bulgarian (BDS layout)      |         |                  |
| Bulgarian (phonetic layout) |         |                  |
| Burmese                     |         |                  |
| Canadian French             |         |                  |
| Canadian Multilingual       |         |                  |
| Catalan                     |         | v.               |
| Screenshot                  |         | Go Back Continue |

| ¢3                                                                                                    | ()<br>debia                          | n                                                         |                               |
|----------------------------------------------------------------------------------------------------|--------------------------------------|-----------------------------------------------------------|-------------------------------|
| Load installer components from CD                                                                                                    |                                      | de de                                                     |                               |
|                                                                                                    | Loading ad <mark>ditional com</mark> | ponents                                                   |                               |
| Retrieving partman-jfs                                                                                                    |                                      |                                                           |                               |
|                                                                                                    |                                      |                                                           |                               |
|                                                                                                    |                                      |                                                           |                               |
|                                                                                                    |                                      |                                                           |                               |
| It is only required to configure eth0 (Home/Off<br>network device by using DHCP. We will later ch                                                  |                                      | 192.168.1.10                                              | uns                           |
| Configure the network                                                                                                    |                                      |                                                           |                               |
| Your system has multiple network in<br>during the installation. If possible, the<br>Primary network interface:<br>eth0: Ethernet<br>eth1: Ethernet | terfaces. Choose the one             | to use as the primary netw<br>rk interface found has beer | vork interface<br>a selected. |
| Screenshot                                                                                                    |                                      | Go Bac                                                    | k Continue                    |

| creenshot Go Back Contin Go Back Contin Cocception Configure the network he domain name is the part of your Internet address to the right of your host name. It is often omething that ends in .com, .net, .edu, or .org. If you are setting up a home network, you can make omething up, but make sure you use the same domain name on all your computers.                                                                                                    |                                                    |                                |              |                              |                               |                            |                                           |                         |
|----------------------------------------------------------------------------------------------------|----------------------------------------------------|--------------------------------|--------------|------------------------------|-------------------------------|----------------------------|-------------------------------------------|-------------------------|
| he hostname is a single word that identifies your system to the network. If you don't know what your ostname should be, consult your network administrator. If you are setting up your own home network of ustname: Instrame: Instrame: Inst | onfigure the ne                                    | twork                          |              |                              |                               |                            |                                           |                         |
| ostname should be, čonsult your network administrator. If you are setting up your own home network<br>lostname:<br>lostname:<br>outer<br>creenshot<br>Go Back Contin<br>Coebian<br>onfigure the network<br>he domain name is the part of your Internet address to the right of your host name. It is often<br>omething that ends in .com, .net, .edu, or .org. If you are setting up a home network, you can make<br>omething up, but make sure you use the same domain name on all your computers.                                                                                                    | Please enter the                                   | e hostname fo                  | or this syst | em.                          |                               |                            |                                           |                         |
| creenshot Go Back Contin                                                                                                    | nostname shoul                                     | d be, consult                  | your netw    | ntifies your<br>ork adminis  | system to t<br>strator. If yo | he network<br>u are settin | . If you don't know<br>Ig up your own hor | what your<br>ne network |
| onfigure the network<br>he domain name is the part of your Internet address to the right of your host name. It is often<br>omething that ends in .com, .net, .edu, or .org. If you are setting up a home network, you can make<br>omething up, but make sure you use the same domain name on all your computers.                                                                                                    | router                                             |                                |              |                              |                               |                            |                                           |                         |
| onfigure the network<br>he domain name is the part of your Internet address to the right of your host name. It is often<br>omething that ends in .com, .net, .edu, or .org. If you are setting up a home network, you can make<br>omething up, but make sure you use the same domain name on all your computers.                                                                                                    |                                                    |                                |              |                              |                               |                            |                                           |                         |
| onfigure the network<br>he domain name is the part of your Internet address to the right of your host name. It is often<br>omething that ends in .com, .net, .edu, or .org. If you are setting up a home network, you can make<br>omething up, but make sure you use the same domain name on all your computers.                                                                                                    |                                                    |                                |              |                              |                               |                            |                                           |                         |
| onfigure the network<br>he domain name is the part of your Internet address to the right of your host name. It is often<br>omething that ends in .com, .net, .edu, or .org. If you are setting up a home network, you can make<br>omething up, but make sure you use the same domain name on all your computers.                                                                                                    |                                                    |                                |              |                              |                               |                            |                                           |                         |
| onfigure the network<br>he domain name is the part of your Internet address to the right of your host name. It is often<br>omething that ends in .com, .net, .edu, or .org. If you are setting up a home network, you can make<br>omething up, but make sure you use the same domain name on all your computers.                                                                                                    |                                                    |                                |              |                              |                               |                            |                                           |                         |
| onfigure the network<br>he domain name is the part of your Internet address to the right of your host name. It is often<br>omething that ends in .com, .net, .edu, or .org. If you are setting up a home network, you can make<br>omething up, but make sure you use the same domain name on all your computers.                                                                                                    | croonshot                                          |                                |              |                              |                               |                            | Co Pock                                   | Contin                  |
| onfigure the network<br>the domain name is the part of your Internet address to the right of your host name. It is often<br>omething that ends in .com, .net, .edu, or .org. If you are setting up a home network, you can make<br>omething up, but make sure you use the same domain name on all your computers.                                                                                                    | creenshot                                          |                                |              |                              |                               |                            | Go Back                                   | Continu                 |
| he domain name is the part of your Internet address to the right of your host name. It is often<br>omething that ends in .com, .net, .edu, or .org. If you are setting up a home network, you can make<br>omething up, but make sure you use the same domain name on all your computers.                                                                                                    |                                                    | Ļ                              | 3            | 0                            |                               |                            |                                           |                         |
| omething that ends in .com, .net, .edu, or .org. If you are setting up a home network, you can make<br>omething up, but make sure you use the same domain name on all your computers.                                                                                                    |                                                    |                                |              | (⊖a                          | eblai                         | 1                          |                                           |                         |
|                                                                                                    | onfigure the ne                                    | twork                          |              | (⊖a                          | edial                         | 1                          |                                           |                         |
|                                                                                                    | he domain nam<br>omething that o<br>omething up, b | e is the part<br>ends in .com, | .net, .edu,  | ernet addre<br>, or .org. If | ess to the ri<br>you are set  | ght of your<br>ting up a h | ome network, you                          |                         |
|                                                                                                    | he domain nam<br>omething that o<br>omething up, b | e is the part<br>ends in .com, | .net, .edu,  | ernet addre<br>, or .org. If | ess to the ri<br>you are set  | ght of your<br>ting up a h | ome network, you                          |                         |
|                                                                                                    | he domain nam<br>omething that o<br>omething up, b | e is the part<br>ends in .com, | .net, .edu,  | ernet addre<br>, or .org. If | ess to the ri<br>you are set  | ght of your<br>ting up a h | ome network, you                          |                         |
|                                                                                                    | he domain nam<br>omething that o<br>omething up, b | e is the part<br>ends in .com, | .net, .edu,  | ernet addre<br>, or .org. If | ess to the ri<br>you are set  | ght of your<br>ting up a h | ome network, you                          |                         |
|                                                                                                    | he domain nam<br>omething that o<br>omething up, b | e is the part<br>ends in .com, | .net, .edu,  | ernet addre<br>, or .org. If | ess to the ri<br>you are set  | ght of your<br>ting up a h | ome network, you                          |                         |
|                                                                                                    | he domain nam<br>omething that o<br>omething up, b | e is the part<br>ends in .com, | .net, .edu,  | ernet addre<br>, or .org. If | ess to the ri<br>you are set  | ght of your<br>ting up a h | ome network, you                          |                         |
|                                                                                                    | he domain nam<br>omething that o<br>omething up, b | e is the part<br>ends in .com, | .net, .edu,  | ernet addre<br>, or .org. If | ess to the ri<br>you are set  | ght of your<br>ting up a h | ome network, you                          |                         |
|                                                                                                    | he domain nam<br>omething that o<br>omething up, b | e is the part<br>ends in .com, | .net, .edu,  | ernet addre<br>, or .org. If | ess to the ri<br>you are set  | ght of your<br>ting up a h | ome network, you                          |                         |
|                                                                                                    | he domain nam<br>omething that o<br>omething up, b | e is the part<br>ends in .com, | .net, .edu,  | ernet addre<br>, or .org. If | ess to the ri<br>you are set  | ght of your<br>ting up a h | ome network, you                          |                         |
|                                                                                                    | he domain nam<br>omething that o<br>omething up, b | e is the part<br>ends in .com, | .net, .edu,  | ernet addre<br>, or .org. If | ess to the ri<br>you are set  | ght of your<br>ting up a h | ome network, you                          |                         |
|                                                                                                    | he domain nam<br>omething that (                   | e is the part<br>ends in .com, | .net, .edu,  | ernet addre<br>, or .org. If | ess to the ri<br>you are set  | ght of your<br>ting up a h | ome network, you                          |                         |

| a Codebian                                                                                                    |                                                                         |
|----------------------------------------------------------------------------------------------------|-------------------------------------------------------------------------|
| Set up users and passwords                                                                                                    |                                                                         |
| You need to set a password for 'root', the system administrative a<br>with root access can have disastrous results, so you should take of<br>not easy to guess. It should not be a word found in dictionaries, o<br>associated with you.<br>A good password will contain a mixture of letters, numbers and pur<br>regular intervals. | care to choose a root password that is<br>r a word that could be easily |
| The root user should not have an empty password. If you leave thi<br>disabled and the system's initial user account will be given the po<br>command.<br>Note that you will not be able to see the password as you type it.<br><i>Root password:</i>                                                                                  | wer to become root using the "sudo"                                     |
| •••••                                                                                                    |                                                                         |
| Show Password in Clear<br>Please enter the same root password again to verify that you have<br>Re-enter password to verify:                                                                                                    | e typed it correctly.                                                   |
| •••••                                                                                                    |                                                                         |
| Screenshot                                                                                                    | Go Back Continue                                                        |
| debian                                                                                                    |                                                                         |
| Set up users and passwords                                                                                                    |                                                                         |
| A user account will be created for you to use instead of the root a                                                                                                    | ccount for non-administrative activities.                               |
| Please enter the real name of this user. This information will be us<br>emails sent by this user as well as any program which displays or<br>name is a reasonable choice.<br>Full name for the new user:                                                                                                    |                                                                         |
| philipf                                                                                                    |                                                                         |
|                                                                                                    |                                                                         |
| Screenshot                                                                                                    | Go Back Continue                                                        |

|                                                                                          | ₽      | $\bigcirc$   | debia       | an           |          |                |           |
|------------------------------------------------------------------------------------------|--------|--------------|-------------|--------------|----------|----------------|-----------|
| Set up users and passwords                                                               |        |              |             |              |          |                |           |
| Select a username for the new<br>start with a lower-case letter, y<br>case letters.      |        |              |             |              |          |                |           |
| Username for your account:                                                               |        |              |             |              |          |                |           |
| philipf                                                                                  |        |              |             |              |          |                |           |
|                                                                                          |        |              |             |              |          |                |           |
|                                                                                          |        |              |             |              |          |                |           |
|                                                                                          |        |              |             |              |          |                |           |
|                                                                                          |        |              |             |              |          |                |           |
|                                                                                          |        |              |             |              |          |                |           |
|                                                                                          |        |              |             |              |          |                |           |
|                                                                                          |        |              |             |              |          |                |           |
|                                                                                          |        |              |             |              |          |                |           |
|                                                                                          |        |              |             |              |          |                |           |
|                                                                                          |        |              |             |              |          |                |           |
|                                                                                          |        |              |             |              |          |                |           |
|                                                                                          |        |              |             |              |          |                |           |
| Screenshot                                                                               |        |              |             |              | (        | Go Back        | Continu   |
|                                                                                          |        |              |             |              |          |                |           |
| f <del>y</del>                                                                           |        | $\bigcirc$   | debia       | an           |          |                |           |
| Set up users and passwords                                                               |        |              |             |              |          |                |           |
| A good password will contain a<br>regular intervals.<br>Choose a password for the new us |        | e of letters | s, numbers  | and punctu   | ation an | d should be cl | hanged at |
| •••••                                                                                    |        |              |             |              |          |                |           |
| Show Password in Clear                                                                   |        |              |             |              |          |                |           |
| Please enter the same user pa                                                            | ssword | l again to v | erify you h | ave typed it | correct  | v.             |           |
| Re-enter password to verify:                                                             |        | 5            |             |              |          |                |           |
| ••••••                                                                                   |        |              |             |              |          |                |           |
| Show Password in Clear                                                                   |        |              |             |              |          |                |           |
|                                                                                          |        |              |             |              |          |                |           |
|                                                                                          |        |              |             |              |          |                |           |
|                                                                                          |        |              |             |              |          |                |           |
|                                                                                          |        |              |             |              |          |                |           |
|                                                                                          |        |              |             |              |          |                |           |
|                                                                                          |        |              |             |              |          |                |           |
|                                                                                          |        |              |             |              |          |                |           |
|                                                                                          |        |              |             |              |          |                |           |
| Screenshot                                                                               |        |              |             |              | ſ        | Go Back        | Continu   |

|                | ¢3                                          | Od                   | ebian              |                  |              |
|----------------|---------------------------------------------|----------------------|--------------------|------------------|--------------|
| onfigure the c |                                             | sted, then please go | hack to the step   | *Choose Janguage | and select a |
| ountry that u  | ses the desired tin<br>n in your time zone: | me zone (the countr  | y where you live o | or are located). | und sciett u |
| Auckland       |                                             |                      |                    |                  |              |
| Chatham Islan  | ıds                                         |                      |                    |                  |              |
|                |                                             |                      |                    |                  |              |
|                |                                             |                      |                    |                  |              |
|                |                                             |                      |                    |                  |              |
|                |                                             |                      |                    |                  |              |
|                |                                             |                      |                    |                  |              |
|                |                                             |                      |                    |                  |              |
|                |                                             |                      |                    |                  |              |
|                |                                             |                      |                    |                  |              |
|                |                                             |                      |                    |                  |              |
|                |                                             |                      |                    |                  |              |
|                |                                             |                      |                    |                  |              |
|                |                                             |                      |                    |                  |              |

Unfortunately because of the small disk size we cannot use the Guided mode. If manual partition is causing issues for you increase the VMs disk size.

| Odebian                                                                                                    |                   |          |
|----------------------------------------------------------------------------------------------------|-------------------|----------|
| Partition disks                                                                                                    |                   |          |
| The installer can guide you through partitioning a disk (using different stand<br>prefer, you can do it manually. With guided partitioning you will still have a c<br>customise the results.<br>If you choose guided partitioning for an entire disk, you will next be asked w<br>Partitioning method: | hance later to re | view and |
| Guided - use entire disk<br>Guided - use entire disk and set up LVM<br>Guided - use entire disk and set up encrypted LVM                                                                                                    |                   |          |
| Manual                                                                                                    |                   |          |
|                                                                                                    |                   |          |
|                                                                                                    |                   |          |
|                                                                                                    |                   |          |
|                                                                                                    |                   |          |
| Screenshot                                                                                                    | Go Back           | Continue |

| artition disks                                                                                              |                                                              |                                                                     |                   |        |           |
|----------------------------------------------------------------------------------------------------|--------------------------------------------------------------|---------------------------------------------------------------------|-------------------|--------|-----------|
|                                                                                                    |                                                              | onfigured partitions ar<br>space to create parti                    |                   |        |           |
| Guided partitio                                                                                             | oning                                                        |                                                                     |                   |        |           |
| Configure iSCS                                                                                              | l volumes                                                    |                                                                     |                   |        |           |
| SCSI2 (0,0,0) (s                                                                                            | da) - 1.1 GB Msft                                            | Virtual Disk                                                        |                   |        |           |
| Undo changes                                                                                                | to partitions                                                |                                                                     |                   |        |           |
| Finish partition                                                                                            | ning and write ch                                            | anges to disk                                                       |                   |        |           |
|                                                                                                    |                                                              |                                                                     |                   |        |           |
|                                                                                                    |                                                              |                                                                     |                   |        |           |
|                                                                                                    |                                                              |                                                                     |                   |        |           |
|                                                                                                    |                                                              |                                                                     |                   |        |           |
|                                                                                                    |                                                              |                                                                     |                   |        |           |
|                                                                                                    |                                                              |                                                                     |                   |        |           |
|                                                                                                    |                                                              |                                                                     |                   |        |           |
|                                                                                                    |                                                              |                                                                     |                   |        |           |
|                                                                                                    |                                                              |                                                                     |                   |        |           |
|                                                                                                    |                                                              |                                                                     |                   |        |           |
| creenshot                                                                                                   | Help                                                         | ~                                                                   |                   | Go Bad | k Continu |
| creenshot                                                                                                   |                                                              | () de                                                               | bian              | Go Bad | k Continu |
| artition disks                                                                                              |                                                              | () de                                                               | bian              | Go Bao | k Continu |
| artition disks<br>ou have selected                                                                          | d an entire device                                           | e to partition. If you                                              |                   |        |           |
| artition disks<br>ou have selected                                                                          | d an entire device                                           |                                                                     |                   |        |           |
| artition disks<br>ou have selected<br>levice, then all cu<br>lote that you wil                              | A an entire device<br>urrent partitions<br>I be able to undo | e to partition. If you<br>will be removed.<br>• this operation late | proceed with crea |        |           |
| artition disks<br>ou have selected<br>levice, then all cu<br>lote that you will<br>Create new empty         | G an entire device<br>arrent partitions                      | e to partition. If you<br>will be removed.<br>• this operation late | proceed with crea |        |           |
| artition disks<br>ou have selected<br>levice, then all cu<br>lote that you will<br>Create new empty<br>) No | A an entire device<br>urrent partitions<br>I be able to undo | e to partition. If you<br>will be removed.<br>• this operation late | proceed with crea |        |           |
| artition disks<br>ou have selected<br>levice, then all cu<br>lote that you will<br>Create new empty<br>) No | A an entire device<br>urrent partitions<br>I be able to undo | e to partition. If you<br>will be removed.<br>• this operation late | proceed with crea |        |           |
| artition disks<br>ou have selected<br>levice, then all cu<br>lote that you will<br>Create new empty<br>) No | A an entire device<br>urrent partitions<br>I be able to undo | e to partition. If you<br>will be removed.<br>• this operation late | proceed with crea |        |           |
| artition disks<br>ou have selected<br>evice, then all cu<br>lote that you will<br>Create new empty<br>) No  | A an entire device<br>urrent partitions<br>I be able to undo | e to partition. If you<br>will be removed.<br>• this operation late | proceed with crea |        |           |
| artition disks<br>ou have selected<br>levice, then all cu<br>lote that you will<br>Create new empty<br>) No | A an entire device<br>urrent partitions<br>I be able to undo | e to partition. If you<br>will be removed.<br>• this operation late | proceed with crea |        |           |
| artition disks<br>ou have selected<br>levice, then all cu<br>lote that you will<br>Create new empty<br>) No | A an entire device<br>urrent partitions<br>I be able to undo | e to partition. If you<br>will be removed.<br>• this operation late | proceed with crea |        |           |
| artition disks<br>ou have selected<br>levice, then all cu<br>lote that you will<br>Create new empty         | A an entire device<br>urrent partitions<br>I be able to undo | e to partition. If you<br>will be removed.<br>• this operation late | proceed with crea |        |           |
| artition disks<br>ou have selected<br>levice, then all cu<br>lote that you will<br>Create new empty<br>) No | A an entire device<br>urrent partitions<br>I be able to undo | e to partition. If you<br>will be removed.<br>• this operation late | proceed with crea |        |           |
| artition disks<br>ou have selected<br>levice, then all cu<br>lote that you will<br>Create new empty<br>) No | A an entire device<br>urrent partitions<br>I be able to undo | e to partition. If you<br>will be removed.<br>• this operation late | proceed with crea |        |           |
| artition disks<br>ou have selected<br>levice, then all cu<br>lote that you will<br>Create new empty<br>) No | A an entire device<br>urrent partitions<br>I be able to undo | e to partition. If you<br>will be removed.<br>• this operation late | proceed with crea |        |           |
| artition disks<br>ou have selected<br>levice, then all cu<br>lote that you will<br>Create new empty<br>) No | A an entire device<br>urrent partitions<br>I be able to undo | e to partition. If you<br>will be removed.<br>• this operation late | proceed with crea |        |           |

| ()<br>debian                                                                                                    |             |       |
|----------------------------------------------------------------------------------------------------|-------------|-------|
| Cuebian                                                                                                    |             |       |
| artition disks                                                                                                    |             |       |
| This is an overview of your currently configured partitions and mount poin<br>(file system, mount point, etc.), a free space to create partitions, or a dev |             | gs    |
| Guided partitioning                                                                                                    |             |       |
| Configure software RAID                                                                                                    |             |       |
| Configure the Logical Volume Manager                                                                                                    |             |       |
| Configure encrypted volumes                                                                                                    |             |       |
| Configure iSCSI volumes                                                                                                    |             |       |
| 7 SCSI2 (0,0,0) (sda) - 1.1 GB Msft Virtual Disk                                                                                                    |             |       |
| > pri/log 1.1 GB FREE SPACE                                                                                                    |             |       |
| Undo changes to partitions                                                                                                    |             |       |
| Finish partitioning and write changes to disk                                                                                                    |             |       |
| and the construction of the first of the second second second second second second second second second second                                              |             |       |
|                                                                                                    |             |       |
|                                                                                                    |             |       |
|                                                                                                    |             |       |
|                                                                                                    |             |       |
|                                                                                                    |             |       |
| Gcreenshot Help                                                                                                    | Go Back Con | tinue |
| ecreenshot Help                                                                                                    | Go Back Con | tinue |
| debian                                                                                                    | Go Back Con | tinue |
| artition disks                                                                                                    | Go Back Con | tinu« |
| artition disks                                                                                                    | Go Back Con | tinue |
| artition disks How to use this free space: Create a new partition                                                                                           | Go Back Con | tinue |
| artition disks<br>How to use this free space:<br>Create a new partition<br>Automatically partition the free space                                           | Go Back Con | tinue |
| artition disks<br>How to use this free space:<br>Create a new partition<br>Automatically partition the free space                                           | Go Back Con | tinue |
| artition disks<br>How to use this free space:<br>Create a new partition<br>Automatically partition the free space                                           | Go Back Con | tinue |
| artition disks<br>How to use this free space:<br>Create a new partition<br>Automatically partition the free space                                           | Go Back Con | tinu  |
| artition disks<br>How to use this free space:<br>Create a new partition<br>Automatically partition the free space                                           | Go Back Con | tinu  |
| artition disks<br>How to use this free space:<br>Create a new partition<br>Automatically partition the free space                                           | Go Back Con | tinu  |
| artition disks<br>How to use this free space:<br>Create a new partition<br>Automatically partition the free space                                           | Go Back Con | tinue |
| artition disks<br>How to use this free space:<br>Create a new partition<br>Automatically partition the free space                                           | Go Back Con | tinue |
| artition disks<br>How to use this free space:<br>Create a new partition<br>Automatically partition the free space                                           | Go Back Con | tinue |
| artition disks<br>How to use this free space:<br>Create a new partition<br>Automatically partition the free space                                           | Go Back Con | tinue |
| artition disks<br>How to use this free space:<br>Create a new partition<br>Automatically partition the free space                                           | Go Back Con | tinue |
| artition disks<br>How to use this free space:<br>Create a new partition<br>Automatically partition the free space                                           | Go Back Con | tinue |
| artition disks<br>How to use this free space:<br>Create a new partition<br>Automatically partition the free space                                           | Go Back Con | tinue |
| artition disks<br>How to use this free space:<br>Create a new partition<br>Automatically partition the free space                                           | Go Back Con | tinue |
|                                                                                                    | Go Back     | tinue |

|                                                                                        | Odebian                                                 |                                    |
|----------------------------------------------------------------------------------------|---------------------------------------------------------|------------------------------------|
| artition disks                                                                         |                                                         |                                    |
| he maximum size for this part                                                          |                                                         |                                    |
| lint: "max" can be used as a s<br>ise that percentage of the ma<br>New partition size: | hortcut to specify the maximum size, or<br>aximum size. | enter a percentage (e.g. "20%") to |
| GB                                                                                     |                                                         |                                    |
|                                                                                        |                                                         |                                    |
|                                                                                        |                                                         |                                    |
|                                                                                        |                                                         |                                    |
|                                                                                        |                                                         |                                    |
|                                                                                        |                                                         |                                    |
|                                                                                        |                                                         |                                    |
|                                                                                        |                                                         |                                    |
|                                                                                        |                                                         |                                    |
|                                                                                        |                                                         |                                    |
|                                                                                        |                                                         |                                    |
| creenshot                                                                              |                                                         | Go Back Continue                   |
|                                                                                        |                                                         |                                    |
| R                                                                                      | $\sim$                                                  |                                    |
|                                                                                        | Odebian                                                 |                                    |
|                                                                                        |                                                         |                                    |
| artition disks                                                                         |                                                         |                                    |
| ype for the new partition:                                                             |                                                         |                                    |
| Primary                                                                                |                                                         |                                    |
| ogical                                                                                 |                                                         |                                    |
|                                                                                        |                                                         |                                    |
|                                                                                        |                                                         |                                    |
|                                                                                        |                                                         |                                    |
|                                                                                        |                                                         |                                    |
|                                                                                        |                                                         |                                    |
|                                                                                        |                                                         |                                    |
|                                                                                        |                                                         |                                    |
|                                                                                        |                                                         |                                    |
|                                                                                        |                                                         |                                    |
|                                                                                        |                                                         |                                    |
|                                                                                        |                                                         |                                    |

| artition disks                                                                                                    |                                                                  |                    |                  |                 |                 |            |
|----------------------------------------------------------------------------------------------------|------------------------------------------------------------------|--------------------|------------------|-----------------|-----------------|------------|
| lease choose who<br>vailable space.                                                                                                    | ether you want t                                                 | he new partitior   | to be created at | the beginn      | ing or at the e | end of the |
| ocation for the new                                                                                                    | partition:                                                       |                    |                  |                 |                 |            |
| eginning                                                                                                    |                                                                  |                    |                  |                 |                 |            |
| ind                                                                                                    |                                                                  |                    |                  |                 |                 |            |
|                                                                                                    |                                                                  |                    |                  |                 |                 |            |
|                                                                                                    |                                                                  |                    |                  |                 |                 |            |
|                                                                                                    |                                                                  |                    |                  |                 |                 |            |
|                                                                                                    |                                                                  |                    |                  |                 |                 |            |
|                                                                                                    |                                                                  |                    |                  |                 |                 |            |
|                                                                                                    |                                                                  |                    |                  |                 |                 |            |
|                                                                                                    |                                                                  |                    |                  |                 |                 |            |
|                                                                                                    |                                                                  |                    |                  |                 |                 |            |
|                                                                                                    |                                                                  |                    |                  |                 |                 |            |
|                                                                                                    |                                                                  |                    |                  |                 |                 |            |
|                                                                                                    |                                                                  |                    |                  |                 |                 |            |
|                                                                                                    |                                                                  |                    |                  |                 |                 |            |
|                                                                                                    |                                                                  |                    |                  |                 |                 |            |
|                                                                                                    |                                                                  |                    |                  |                 |                 |            |
|                                                                                                    |                                                                  |                    |                  |                 |                 |            |
|                                                                                                    |                                                                  |                    |                  | [               | Co. Do ala      | Cantinu    |
| creenshot                                                                                                    |                                                                  |                    |                  | [               | Go Back         | Continu    |
|                                                                                                    |                                                                  | ~                  |                  | (               | Go Back         | Continu    |
| creenshot                                                                                                    |                                                                  | િત                 | obian            | [               | Go Back         | Continu    |
|                                                                                                    |                                                                  | (Od                | ebian            | (               | Go Back         | Continu    |
|                                                                                                    |                                                                  | (Od                | ebian            | (               | Go Back         | Continu    |
|                                                                                                    |                                                                  | (ିd                | ebian            | (               | Go Back         | Continu    |
| Real artition disks                                                                                                    | rtition #1 of SCSI                                               |                    | ebian            | (<br>tem was de |                 |            |
| Representation disks                                                                                                    | rtition #1 of SCSI                                               |                    |                  | (<br>tem was de |                 |            |
| Antition disks                                                                                                    | rtition #1 of SCSI<br>Ext4 journaling                            | 2 (0,0,0) (sda). N |                  | (<br>em was de  |                 |            |
| Antition disks                                                                                                    |                                                                  | 2 (0,0,0) (sda). N |                  | em was de       |                 |            |
| artition disks<br>ou are editing par<br>artition settings:<br>Jse as:                                                                                                    |                                                                  | 2 (0,0,0) (sda). N |                  | tem was de      |                 |            |
| Antition disks<br>ou are editing par<br>lartition settings:<br>Use as:<br>Mount point:                                                                                     | Ext4 journaling                                                  | 2 (0,0,0) (sda). N |                  | tem was de      |                 |            |
| artition disks<br>ou are editing par<br>Partition settings:<br>Use as:<br>Nount point:<br>Nount options:                                                                   | Ext4 journaling                                                  | 2 (0,0,0) (sda). N |                  | tem was de      |                 |            |
| artition disks<br>ou are editing par<br>Partition settings:<br>Jse as:<br>Mount point:<br>Mount options:<br>.abel:                                                         | Ext4 journaling<br>/<br>defaults                                 | 2 (0,0,0) (sda). N |                  | tem was de      |                 |            |
| artition disks<br>ou are editing par<br>Partition settings:<br>Jse as:<br>Aount point:<br>Aount options:<br>.abel:<br>teserved blocks:                                     | Ext4 journaling<br>/<br>defaults<br>none                         | 2 (0,0,0) (sda). N |                  | tem was de      |                 |            |
| artition disks<br>ou are editing par<br>Partition settings:<br>Jse as:<br>Mount point:<br>Mount options:<br>.abel:<br>Reserved blocks:<br>Typical usage:                   | Ext4 journaling<br>/<br>defaults<br>none<br>5%                   | 2 (0,0,0) (sda). N |                  | tem was de      |                 |            |
| Real artition disks                                                                                                    | Ext4 journaling<br>/<br>defaults<br>none<br>5%<br>standard       | 2 (0,0,0) (sda). N |                  | tem was de      |                 |            |
| artition disks<br>ou are editing par<br>Partition settings:<br>Jse as:<br>Mount point:<br>Mount options:<br>.abel:<br>Reserved blocks:<br>Typical usage:<br>Bootable flag: | Ext4 journaling<br>/<br>defaults<br>none<br>5%<br>standard<br>on | 2 (0,0,0) (sda). N |                  | tem was de      |                 |            |
| Artition disks<br>ou are editing par<br>Partition settings:<br>Jse as:<br>Mount point:<br>Mount options:<br>.abel:<br>teserved blocks:<br>ypical usage:<br>pootable flag:  | Ext4 journaling<br>/<br>defaults<br>none<br>5%<br>standard<br>on | 2 (0,0,0) (sda). N |                  | tem was de      |                 |            |
| artition disks<br>ou are editing par<br>Partition settings:<br>Jse as:<br>Mount point:<br>Mount options:<br>.abel:<br>Reserved blocks:<br>Typical usage:                   | Ext4 journaling<br>/<br>defaults<br>none<br>5%<br>standard<br>on | 2 (0,0,0) (sda). N |                  | tem was de      |                 |            |
| Artition disks<br>ou are editing par<br>Partition settings:<br>Jse as:<br>Mount point:<br>Mount options:<br>.abel:<br>teserved blocks:<br>ypical usage:<br>pootable flag:  | Ext4 journaling<br>/<br>defaults<br>none<br>5%<br>standard<br>on | 2 (0,0,0) (sda). N |                  | tem was de      |                 |            |
| Artition disks<br>ou are editing par<br>Partition settings:<br>Jse as:<br>Mount point:<br>Mount options:<br>abel:<br>teserved blocks:<br>ypical usage:<br>tootable flag:   | Ext4 journaling<br>/<br>defaults<br>none<br>5%<br>standard<br>on | 2 (0,0,0) (sda). N |                  | cem was de      |                 |            |

|                                            | <i>k</i> ₽                         |                           |                        |                      |             |
|--------------------------------------------|------------------------------------|---------------------------|------------------------|----------------------|-------------|
|                                            |                                    | (I debi                   | an                     |                      |             |
| artition disks                             |                                    |                           |                        |                      |             |
| You are editing par<br>Partition settings: | tition #1 of SCSI2 (0              | ), 0, 0) (sda). No existi | ng file system was     | detected in this     | partition.  |
| Jse as:                                    | Ext4 journaling file               | e system                  |                        |                      |             |
| 1ount point:                               | 1                                  |                           |                        |                      |             |
| fount options:                             | ,<br>defaults                      |                           |                        |                      |             |
| abel:                                      | none                               |                           |                        |                      |             |
| eserved blocks:                            | 5%                                 |                           |                        |                      |             |
| ypical usage:                              | standard                           |                           |                        |                      |             |
| Bootable flag:                             | on                                 |                           |                        |                      |             |
| elete the partitio                         | n                                  |                           |                        |                      |             |
| one setting up th                          |                                    |                           |                        |                      |             |
|                                            |                                    |                           |                        |                      |             |
|                                            |                                    |                           |                        |                      |             |
|                                            |                                    |                           |                        |                      |             |
|                                            |                                    |                           |                        |                      |             |
|                                            |                                    |                           |                        |                      |             |
|                                            |                                    |                           |                        |                      |             |
|                                            |                                    |                           |                        |                      |             |
| creenshot                                  | Help                               |                           |                        | Go Back              | Continue    |
|                                            |                                    |                           |                        |                      |             |
|                                            |                                    |                           |                        |                      |             |
|                                            |                                    | (Odebi                    | an                     |                      |             |
|                                            |                                    | $\int u c D l$            |                        |                      |             |
|                                            |                                    |                           |                        |                      |             |
| artition disks                             |                                    |                           |                        |                      |             |
| This is an overview of                     | your currently config              | ured partitions and mo    | int points. Select a p | artition to modify i | ts settings |
|                                            |                                    | e to create partitions,   |                        |                      |             |
| Guided partition                           | nina                               |                           |                        |                      |             |
| Configure softw                            | -                                  |                           |                        |                      |             |
| 5                                          |                                    | <b>a</b> or               |                        |                      |             |
| -                                          | ogical Volume Mana<br>nted volumes | 901                       |                        |                      |             |
| Configure encry                            | •                                  |                           |                        |                      |             |
| Configure iSCSI                            | volumes                            |                           |                        |                      |             |
|                                            |                                    |                           |                        |                      |             |
| ′ SCSI2 (0,0,0) (sd                        | a) - 1.1 GB Msft Virt              | ual Disk                  |                        |                      |             |
| > #1 pr                                    | imary 999.3 MB                     | B f ext4                  | 1                      |                      |             |
| > pr                                       | ri/log 73.4 MB                     | FREE SPACE                |                        |                      |             |
|                                            |                                    |                           |                        |                      |             |
| Undo changes t                             | o partitions                       |                           |                        |                      |             |
| Finish partitioni                          | ng and write chang                 | es to disk                |                        |                      |             |
| ,                                          |                                    |                           |                        |                      |             |
|                                            |                                    |                           |                        |                      |             |
|                                            |                                    |                           |                        |                      |             |
|                                            |                                    |                           |                        |                      |             |
|                                            |                                    |                           |                        |                      |             |
|                                            |                                    |                           |                        |                      |             |
| Screenshot                                 | Help                               |                           |                        | Go Back              | Continue    |

| ° (◯ deb                                                                                             | ian                |                     |              |
|----------------------------------------------------------------------------------------------------|--------------------|---------------------|--------------|
| Partition disks                                                                                      |                    |                     |              |
| How to use this free space:                                                                          |                    |                     |              |
| Create a new partition                                                                               |                    |                     |              |
| Automatically partition the free space                                                               |                    |                     |              |
| Show Cylinder/Head/Sector information                                                                |                    |                     |              |
|                                                                                                    |                    |                     |              |
| Screenshot Help                                                                                      | iàn                | Go Back             | Continue     |
| Partition disks                                                                                      |                    |                     |              |
| The maximum size for this partition is 73.4 MB.                                                      |                    |                     |              |
| Hint: "max" can be used as a shortcut to specify the max<br>use that percentage of the maximum size. | imum size, or ente | r a percentage (e.ç | g. "20%") to |
| New partition size:<br>73.4 MB                                                                       |                    |                     |              |
|                                                                                                    |                    |                     |              |
|                                                                                                    |                    |                     |              |
|                                                                                                    |                    |                     |              |
|                                                                                                    |                    |                     |              |
|                                                                                                    |                    |                     |              |
|                                                                                                    |                    |                     |              |
|                                                                                                    |                    |                     |              |
|                                                                                                    |                    |                     |              |
|                                                                                                    |                    |                     |              |
|                                                                                                    |                    |                     |              |
|                                                                                                    |                    |                     |              |

| debian                                                                                                    |                             |
|----------------------------------------------------------------------------------------------------|-----------------------------|
| Partition disks                                                                                                    |                             |
| Type for the new partition:                                                                                                    |                             |
| Primary<br>Logical                                                                                                    |                             |
|                                                                                                    |                             |
| Screenshot                                                                                                    | Go Back Continue            |
|                                                                                                    |                             |
| Partition disks                                                                                                    |                             |
| Partition disks<br>You are editing partition #5 of SCSI2 (0,0,0) (sda). No existing file system was                                                                                             | detected in this partition. |
| Partition disks                                                                                                    | detected in this partition. |
| Partition disks<br>You are editing partition #5 of SCSI2 (0,0,0) (sda). No existing file system was a<br>Partition settings:                                                                    | detected in this partition. |
| Partition disks         You are editing partition #5 of SCSI2 (0,0,0) (sda). No existing file system was a Partition settings:         Use as:       swap area         Bootable flag:       off | detected in this partition. |
| Partition disks<br>You are editing partition #5 of SCSI2 (0,0,0) (sda). No existing file system was a<br>Partition settings:<br>Use as: swap area                                               | detected in this partition. |

|                                                                                                    | deb                         |               |             |         |          |
|----------------------------------------------------------------------------------------------------|-----------------------------|---------------|-------------|---------|----------|
| artition disks                                                                                                    |                             |               |             |         |          |
| This is an overview of your currently configured pa<br>(file system, mount point, etc.), a free space to cr                                                                                                    |                             |               |             |         |          |
| Guided partitioning                                                                                                    |                             |               |             |         |          |
| Configure software RAID                                                                                                    |                             |               |             |         |          |
| Configure the Logical Volume Manager                                                                                                    |                             |               |             |         |          |
| Configure encrypted volumes                                                                                                    |                             |               |             |         |          |
| Configure iSCSI volumes                                                                                                    |                             |               |             |         |          |
| 7 SCSI2 (0,0,0) (sda) - 1.1 GB Msft Virtual Dis                                                                                                    | k                           |               |             |         |          |
| > #1 primary 999.3 MB B f                                                                                                    |                             | 1             |             |         |          |
| > #5 logical 71.3 MB f                                                                                                    | swap                        | swap          |             |         |          |
|                                                                                                    |                             |               |             |         |          |
| Undo changes to partitions                                                                                                    |                             |               |             |         |          |
| Finish partitioning and write changes to e                                                                                                    | lisk                        |               |             |         |          |
|                                                                                                    |                             |               |             |         |          |
|                                                                                                    |                             |               |             |         |          |
|                                                                                                    |                             |               |             |         |          |
|                                                                                                    |                             |               |             |         |          |
|                                                                                                    |                             |               |             |         |          |
| creenshot Help                                                                                                    |                             |               |             | Go Back | Continue |
|                                                                                                    |                             |               |             | Go Back | Continue |
|                                                                                                    | deb                         | oian          |             | Go Back | Continue |
|                                                                                                    | deb                         | oian          |             | Go Back | Continue |
| artition disks<br>you continue, the changes listed below wi<br>urther changes manually.                                                                                                    | ll be writter               | n to the disk | s. Otherwis |         |          |
| artition disks<br>you continue, the changes listed below wi<br>urther changes manually.<br>he partition tables of the following devices<br>SCSI2 (0,0,0) (sda)<br>he following partitions are going to be form<br>partition #1 of SCSI2 (0,0,0) (sda) as ext4<br>partition #5 of SCSI2 (0,0,0) (sda) as swap                                       | ll be writter<br>are change | n to the disk | s. Otherwis |         |          |
| artition disks<br>you continue, the changes listed below wi<br>urther changes manually.<br>he partition tables of the following devices<br>SCSI2 (0,0,0) (sda)<br>he following partitions are going to be form<br>partition #1 of SCSI2 (0,0,0) (sda) as ext4<br>partition #5 of SCSI2 (0,0,0) (sda) as swap<br>Write the changes to disks?        | ll be writter<br>are change | n to the disk | s. Otherwis |         |          |
| artition disks<br>you continue, the changes listed below wi<br>urther changes manually.<br>he partition tables of the following devices<br>SCSI2 (0,0,0) (sda)<br>he following partitions are going to be form<br>partition #1 of SCSI2 (0,0,0) (sda) as ext4<br>partition #5 of SCSI2 (0,0,0) (sda) as swap<br>Write the changes to disks?        | ll be writter<br>are change | n to the disk | s. Otherwis |         |          |
| artition disks<br>you continue, the changes listed below wi<br>urther changes manually.<br>he partition tables of the following devices<br>SCSI2 (0,0,0) (sda)<br>he following partitions are going to be form<br>partition #1 of SCSI2 (0,0,0) (sda) as ext4<br>partition #5 of SCSI2 (0,0,0) (sda) as swap<br>Write the changes to disks?        | ll be writter<br>are change | n to the disk | s. Otherwis |         |          |
| artition disks<br>you continue, the changes listed below wi<br>urther changes manually.<br>he partition tables of the following devices<br>SCSI2 (0,0,0) (sda)<br>he following partitions are going to be form<br>partition #1 of SCSI2 (0,0,0) (sda) as ext4<br>partition #5 of SCSI2 (0,0,0) (sda) as swap<br>Write the changes to disks?        | ll be writter<br>are change | n to the disk | s. Otherwis |         |          |
| artition disks<br>you continue, the changes listed below wi<br>urther changes manually.<br>he partition tables of the following devices<br>SCSI2 (0,0,0) (sda)<br>he following partitions are going to be form<br>partition #1 of SCSI2 (0,0,0) (sda) as ext4<br>partition #5 of SCSI2 (0,0,0) (sda) as swap<br>Write the changes to disks?        | ll be writter<br>are change | n to the disk | s. Otherwis |         |          |
| artition disks<br>you continue, the changes listed below wi<br>urther changes manually.<br>he partition tables of the following devices<br>SCSI2 (0,0,0) (sda)<br>he following partitions are going to be form<br>partition #1 of SCSI2 (0,0,0) (sda) as ext4<br>partition #5 of SCSI2 (0,0,0) (sda) as swap<br>Write the changes to disks?        | ll be writter<br>are change | n to the disk | s. Otherwis |         |          |
| artition disks<br>fyou continue, the changes listed below wi<br>urther changes manually.<br>he partition tables of the following devices<br>SCSI2 (0,0,0) (sda)<br>he following partitions are going to be form<br>partition #1 of SCSI2 (0,0,0) (sda) as ext4<br>partition #5 of SCSI2 (0,0,0) (sda) as swap<br>Write the changes to disks?<br>No | ll be writter<br>are change | n to the disk | s. Otherwis |         |          |
| artition disks<br>fyou continue, the changes listed below wi<br>urther changes manually.<br>he partition tables of the following devices<br>SCSI2 (0,0,0) (sda)<br>he following partitions are going to be form<br>partition #1 of SCSI2 (0,0,0) (sda) as ext4<br>partition #5 of SCSI2 (0,0,0) (sda) as swap<br>Write the changes to disks?<br>No | ll be writter<br>are change | n to the disk | s. Otherwis |         |          |
| artition disks<br>fyou continue, the changes listed below wi<br>urther changes manually.<br>The partition tables of the following devices<br>SCS12 (0,0,0) (sda)<br>he following partitions are going to be form<br>partition #1 of SCS12 (0,0,0) (sda) as ext4                                                                                    | ll be writter<br>are change | n to the disk | s. Otherwis |         |          |

| tall the base system                                                                                |                                                |                     |                    |  |
|----------------------------------------------------------------------------------------------------|------------------------------------------------|---------------------|--------------------|--|
|                                                                                                    |                                                |                     |                    |  |
|                                                                                                    | Installing the                                 | base system         |                    |  |
| Extracting util-linux                                                                               |                                                |                     |                    |  |
|                                                                                                    |                                                |                     |                    |  |
|                                                                                                    |                                                |                     |                    |  |
|                                                                                                    |                                                |                     |                    |  |
|                                                                                                    |                                                |                     |                    |  |
|                                                                                                    |                                                |                     |                    |  |
|                                                                                                    |                                                |                     |                    |  |
|                                                                                                    |                                                |                     |                    |  |
|                                                                                                    |                                                |                     |                    |  |
|                                                                                                    |                                                |                     |                    |  |
|                                                                                                    |                                                |                     |                    |  |
| nfigure the package manager                                                                         | ै©de                                           | bian                |                    |  |
|                                                                                                    |                                                | -11                 |                    |  |
| ur installation CD or DVD has b<br>bian GNU/Linux 10.5.0 _Buster_                                   |                                                |                     | 1                  |  |
| u now have the option to scan<br>ese should be from the same s<br>/Ds available, this step can just | additional CDs or DV<br>et as the installation | Ds for use by the p | ackage manager (aj |  |
| you wish to scan another CD or<br>an another CD or DVD?                                             | DVD, please insert i                           | t now.              |                    |  |
| No                                                                                                  |                                                |                     |                    |  |
| Yes                                                                                                 |                                                |                     |                    |  |
|                                                                                                    |                                                |                     |                    |  |
|                                                                                                    |                                                |                     |                    |  |
|                                                                                                    |                                                |                     |                    |  |
|                                                                                                    |                                                |                     |                    |  |

| debian                                                                                                    |                  |              |          |
|----------------------------------------------------------------------------------------------------|------------------|--------------|----------|
| Configure the package manager                                                                                                    |                  |              |          |
| The goal is to find a mirror of the Debian archive that is close to yo<br>nearby countries, or even your own, may not be the best choice.<br>Debian archive mirror country:                                                                | u on the netwo   | ork be awa   | re that  |
| Lithuania<br>Luxembourg<br>Macedonia, Republic of<br>Mexico<br>Moldova<br>Netherlands<br>New Caledonia<br>New Zealand<br>Norway<br>Philippines<br>Poland<br>Portugal                                                                       |                  |              |          |
| Romania<br>Russian Federation<br>Réunion<br>Screenshot                                                                                                    |                  | Go Back      | Continue |
| debian                                                                                                    |                  |              |          |
| Configure the package manager<br>Please select a Debian archive mirror. You should use a mirror in yo<br>know which mirror has the best Internet connection to you.<br>Usually, deb.debian.org is a good choice.<br>Debian archive mirror: | our country or r | egion if you | do not   |
| ftp.nz.debian.org<br>ftp.citylink.co.nz<br>mirror.fsmg.org.nz<br>deb.debian.org                                                                                                    |                  |              |          |
| debian-archive.trafficmanager.net                                                                                                    |                  |              |          |
| Screenshot                                                                                                    |                  | Go Back      | Continue |

| \$                                                                                | Odebian                     |                 |                   |             |
|-----------------------------------------------------------------------------------|-----------------------------|-----------------|-------------------|-------------|
| Configure the package manager                                                     |                             |                 |                   |             |
| If you need to use a HTTP proxy to acc<br>Otherwise, leave this blank.            | ess the outside world, ente | er the proxy in | formation here.   |             |
| The proxy information should be given<br>HTTP proxy information (blank for none): | in the standard form of "ht | tp://[[user][:p | ass]@]host[:port] | <i>r</i> ". |
|                                                                                   |                             |                 |                   |             |
|                                                                                   |                             |                 |                   |             |
|                                                                                   |                             |                 |                   |             |
|                                                                                   |                             |                 |                   |             |
|                                                                                   |                             |                 |                   |             |
|                                                                                   |                             |                 |                   |             |
|                                                                                   |                             |                 |                   |             |
|                                                                                   |                             |                 |                   |             |
| Screenshot                                                                        |                             |                 | Go Back           | Continue    |
| L3                                                                                | Odebian                     |                 |                   |             |
| Configure the package manager                                                     | ~                           |                 |                   |             |
|                                                                                   |                             |                 |                   |             |
|                                                                                   | Configuring apt             |                 |                   |             |
| Retrieving file 4 of 5                                                            |                             |                 |                   |             |
|                                                                                   |                             |                 |                   |             |
|                                                                                   |                             |                 |                   |             |
|                                                                                   |                             |                 |                   |             |
|                                                                                   |                             |                 |                   |             |
|                                                                                   |                             |                 |                   |             |
|                                                                                   |                             |                 |                   |             |
|                                                                                   |                             |                 |                   |             |
|                                                                                   |                             |                 |                   | Cancel      |

|                                                | 6                                                                | debian               |                   |          |
|------------------------------------------------|------------------------------------------------------------------|----------------------|-------------------|----------|
| Configuring popular                            | ity-contest                                                      |                      |                   |          |
|                                                | onymously supply the dist;<br>ystem. This information infl<br>). |                      |                   |          |
|                                                | rticipate, the automatic su<br>developers. The collected s       |                      |                   |          |
| This choice can be l<br>Participate in the pac | ater modified by running "<br>kage usage survey?                 | dpkg-reconfigure pop | ularity-contest". |          |
| No                                             |                                                                  |                      |                   |          |
| ⊖ Yes                                          |                                                                  |                      |                   |          |
|                                                |                                                                  |                      |                   |          |
|                                                |                                                                  |                      |                   |          |
|                                                |                                                                  |                      |                   |          |
|                                                |                                                                  |                      |                   |          |
|                                                |                                                                  |                      |                   |          |
|                                                |                                                                  |                      |                   |          |
|                                                |                                                                  |                      |                   |          |
| Screenshot                                     |                                                                  |                      |                   | Continue |

The standard system utilities are not required

| debian                                                                                                    |
|----------------------------------------------------------------------------------------------------|
| Software selection                                                                                                    |
| At the moment, only the core of the system is installed. To tune the system to your needs, you can choose to install one or more of the following predefined collections of software.<br>Choose software to install: |
| Debian desktop environment                                                                                                    |
| GNOME                                                                                                    |
| 🗌 Xfce                                                                                                    |
| 🗌 KDE Plasma                                                                                                    |
| 🗌 Cinnamon                                                                                                    |
|                                                                                                    |
|                                                                                                    |
| LXQt     web server                                                                                                    |
| print server                                                                                                    |
| ✓ SSH server                                                                                                    |
| standard system utilities                                                                                                    |
|                                                                                                    |
|                                                                                                    |
|                                                                                                    |
|                                                                                                    |
| Screenshot Continue                                                                                                    |

| Odebian                                                                                                    |                       |             |
|----------------------------------------------------------------------------------------------------|-----------------------|-------------|
| Install the GRUB boot loader on a hard disk                                                                                                    |                       |             |
| It seems that this new installation is the only operating system on this co<br>to install the GRUB boot loader to the master boot record of your first har                                                                                                    |                       | uld be safe |
| Warning: If the installer failed to detect another operating system that is<br>modifying the master boot record will make that operating system tempor<br>can be manually configured later to boot it.<br>Install the GRUB boot loader to the master boot record?<br>No<br>No                                                                                  |                       |             |
| Screenshot                                                                                                    | Go Back               | Continue    |
| Install the GRUB boot loader on a hard disk                                                                                                    |                       |             |
| You need to make the newly installed system bootable, by installing the of<br>device. The usual way to do this is to install GRUB on the master boot reco<br>you prefer, you can install GRUB elsewhere on the drive, or to another driv<br>Device for boot loader installation:<br>Enter device manually<br>/dev/sda (scsi-3600224809830e666c45a4f0cee3f4cfa) | ord of your first har | d drive. If |
|                                                                                                    |                       |             |
| Screenshot                                                                                                    | Go Back               | Continue    |

| nish the installation                                |                                                  |                 |               |             |                |             |              |
|------------------------------------------------------|--------------------------------------------------|-----------------|---------------|-------------|----------------|-------------|--------------|
| Installation co<br>Installation is<br>installation m | mpiete<br>s complete, so it<br>nedia, so that yo | t is time to bo | oot into your | new system  | . Make sure to | o remove t  | he<br>lation |
|                                                      | icula, so that y                                 |                 | ine new syste |             | lan restarting | , che motur | utron        |
|                                                      |                                                  |                 |               |             |                |             |              |
|                                                      |                                                  |                 |               |             |                |             |              |
|                                                      |                                                  |                 |               |             |                |             |              |
|                                                      |                                                  |                 |               |             |                |             |              |
|                                                      |                                                  |                 |               |             |                |             |              |
|                                                      |                                                  |                 |               |             |                |             |              |
|                                                      |                                                  |                 |               |             |                |             |              |
|                                                      |                                                  |                 |               |             |                |             |              |
|                                                      |                                                  |                 |               |             |                |             |              |
|                                                      |                                                  |                 |               |             |                |             |              |
| reenshot                                             |                                                  |                 |               |             | Go Ba          | ck C        | ontin        |
| creenshot                                            |                                                  |                 |               |             | Go Ba          | ick C       | ontini       |
| reenshot                                             |                                                  |                 |               |             | Go Ba          | ick Ci      | ontini       |
| reenshot                                             | GNU G                                            | RUB versio      | n 2.02+dfsg1  | -20+deb10u  | L              | ick C       | ontin        |
|                                                      | gnu g                                            | RUB versio      | n 2.02+dfsg1  | 20+deb10u   | L              | ick C       | ontin        |
| Debian GNU/Linux                                     |                                                  |                 | n 2.02+dfsg1  | L-20+deb10∪ | L              | ick C       | ontin        |
| Debian GNU/Linux                                     |                                                  |                 | n 2.02+dfsg1  | 20+deb10∪   | L              | ick C       | ontin        |
| Debian GNU/Linux                                     |                                                  |                 | n 2.02+dfsg1  | 20+deb10u   | L              | ick C       | ontinu       |
| Debian GNU/Linux                                     |                                                  |                 | n 2.02+dfsg1  | L-20+deb10u | L              | ick C       | ontinu       |
| Debian GNU/Linux                                     |                                                  |                 | n 2.02+dfsg1  | 20+deb10.   | L              | ick Ci      | ontinu       |
| Debian GNU/Linux                                     |                                                  |                 | n 2.02+dfsg1  | 20+deb10u   | L              | ick C       | ontin        |
| Debian GNU/Linux                                     |                                                  |                 | n 2.02+dfsg1  | 20+deb10u   | L              | ick C       | ontin        |
| Debian GNU/Linux                                     |                                                  |                 | n 2.02+dfsg1  | L-20+deb10u | L              | ick C       | ontin        |
| Debian GNU/Linux                                     |                                                  |                 | n 2.02+dfsg1  | 20+deb10u   | L              | ick C       | ontin        |
| Debian GNU/Linux                                     |                                                  |                 | n 2.02+dfsg1  | 20+deb10u   | L              | ıck Cı      | ontin        |
| Debian GNU/Linux                                     |                                                  |                 | n 2.02+dfsg1  | 20+deb10u   | L              | ıck Cı      | ontin        |
| Debian GNU/Linux                                     |                                                  |                 | n 2.02+dfsg1  | -20+deb10u  | L              | ick C       | ontin        |
| Debian GNU/Linux<br>Advanced options                 |                                                  |                 | n 2.02+dfsg1  | 20+deb10u   | L              | ick C       | ontin        |

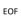